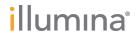

# Illumina Bio-Rad SureCell WTA 3' Library Prep

Reference Guide

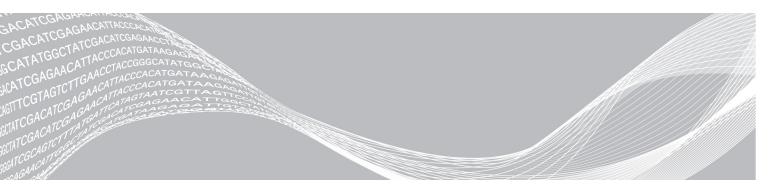

Document # 100000021452 v01

ILLUMINA PROPRIETARY

June 2017

This document and its contents are proprietary to Illumina, Inc. and its affiliates ("Illumina"), and are intended solely for the contractual use of its customer in connection with the use of the product(s) described herein and for no other purpose. This document and its contents shall not be used or distributed for any other purpose and/or otherwise communicated, disclosed, or reproduced in any way whatsoever without the prior written consent of Illumina. Illumina does not convey any license under its patent, trademark, copyright, or common-law rights nor similar rights of any third parties by this document.

The instructions in this document must be strictly and explicitly followed by qualified and properly trained personnel in order to ensure the proper and safe use of the product(s) described herein. All of the contents of this document must be fully read and understood prior to using such product(s).

FAILURE TO COMPLETELY READ AND EXPLICITLY FOLLOW ALL OF THE INSTRUCTIONS CONTAINED HEREIN MAY RESULT IN DAMAGE TO THE PRODUCT(S), INJURY TO PERSONS, INCLUDING TO USERS OR OTHERS, AND DAMAGE TO OTHER PROPERTY.

ILLUMINA DOES NOT ASSUME ANY LIABILITY ARISING OUT OF THE IMPROPER USE OF THE PRODUCT(S) DESCRIBED HEREIN (INCLUDING PARTS THEREOF OR SOFTWARE).

© 2017 Illumina, Inc. All rights reserved.

Illumina, SureCell, and the streaming bases design are registered or pending trademarks of Illumina, Inc. and/or its affiliate(s) in the U.S. and/or other countries. All other names, logos, and other trademarks are the property of their respective owners.

## Revision History

| Document          | Date          | Description of Change                                                                                                    |
|-------------------|---------------|----------------------------------------------------------------------------------------------------|
| 1000000021452 v01 | June 2017     | Updated the basespace app name to SureCell RNA Single-Cell. Updated the Rainin tips and thermal cyclers part number. Corrected links to system support page for further documentation. Added precise cell count required per chamber and per cartridge. Expanded introduction to Prepare for Sequencing section. Corrected a DNA adapter. |
| 1000000021452 v00 | February 2017 | Initial Release                                                                                                    |

# **Table of Contents**

| Chapter 1 Overview                                             |    |
|----------------------------------------------------------------|----|
| Introduction                                                   |    |
| Additional Resources                                           | 1  |
| Chapter 2 Protocol                                             | 3  |
| Protocol Introduction                                          |    |
| Critical Workflow Steps                                        |    |
| Tips and Techniques                                            |    |
| Preliminary Cell Prep Optimization Guidelines                  |    |
| Library Prep Workflow                                          |    |
| Prepare, Count, and Assess Viability of Single-Cell Suspension |    |
| Prepare Cell and Barcode Suspension Mixes                      |    |
| Isolate Single Cells                                           |    |
| Reverse Transcribe Samples                                     |    |
| Break Emulsion                                                 |    |
| Clean Up First Strand Synthesis                                |    |
| Synthesize Second Strand cDNA                                  | 27 |
| Clean Up cDNA                                                  | 28 |
| Tagment cDNA                                                   | 31 |
| Amplify Tagmented cDNA                                         | 32 |
| Clean Up Libraries                                             |    |
| Assess Libraries                                               |    |
| Prepare for Sequencing                                         | 37 |
| Appendix A Supporting Information                              | 39 |
| Introduction                                                   |    |
| How does the SureCell WTA 3' Assay Work?                       | 39 |
| Verified Protocol: Mixed Species Control                       |    |
| Lab Tracking Chart                                             |    |
| Acronyms                                                       |    |
| Kit Options                                                    |    |
| Consumables and Equipment                                      |    |
| Technical Assistance                                           | 18 |

# **Chapter 1 Overview**

| Introduction         |     |
|----------------------|-----|
| Additional Resources | . 1 |

#### Introduction

This protocol describes how to prepare 3'-tagged RNA-Seq libraries from single cells for whole transcriptome gene profiling analysis on Illumina sequencing systems. The protocol requires a Bio-Rad ddSEQ Single-Cell Isolator and reagents provided in the Illumina<sup>®</sup> Bio-Rad<sup>®</sup> SureCell WTA 3' Library Prep Kit for the ddSEQ<sup>™</sup> System to isolate single cells and barcode individual transcriptomes.

The SureCell WTA 3' Library Prep Kit for the ddSEQ System is optimized for 1200 single cells as output for each ddSEQ Single-Cell Isolator cartridge. Each cartridge has 4 chambers that can be loaded with up to 4 unique samples, for an average cell output of 300 single cells per chamber.

The SureCell WTA 3' Library Prep Kit for the ddSEQ System protocol includes the following features:

- ► Comprehensive workflow for single-cell analysis of 3' RNA transcripts
- Significant reduction in the time from cell culture to cell lysis using the ddSEQ Single-Cell Isolator for cell isolation
- Individual droplets have cell lysis, cell barcoding, and unique molecule tagging
- ▶ 15 minute tagmentation process to fragment cDNA and add adapter sequences
- ▶ Benefits of using master mixed reagents, saving reagent containers, pipetting, and hands-on time

Data analysis is conducted using the Illumina SureCell RNA Single-Cell App in the BaseSpace Sequence Hub. The SureCell RNA Single-Cell App performs sample demultiplexing, single-cell identification, genome alignment, 3' gene counting, and cell clustering. The SureCell RNA Single-Cell App supports multiple species, including, but not limited to, human, mouse, and rat genomes.

#### **Additional Resources**

Visit the SureCell WTA 3' Library Prep Kit for the ddSEQ System support page on the Illumina website or ddSEQ Single-Cell Isolator page on the Bio-Rad website for documentation, software downloads, training resources, and information about compatible Illumina and Bio-Rad products.

The following documentation is available for download from the Illumina website.

| Resource                                                                | Description                                                                                                    |
|-------------------------------------------------------------------------|----------------------------------------------------------------------------------------------------|
| Custom Protocol Selector                                                | A wizard for generating customized end-to-end documentation that is tailored to the library prep method, run parameters, and analysis method used for the sequencing run. |
| SureCell WTA 3' Library Prep<br>Checklist (document #<br>1000000021454) | Provides a checklist of the protocol steps. The checklist is intended for experienced users.                                                                              |
| Consumables and Equipment<br>List (document #<br>1000000021455)         | Provides an interactive checklist of user-provided consumables and equipment.                                                                                             |

The following documentation is available for download from the Bio-Rad website.

| Resource                                                                     | Description                                                                                |
|------------------------------------------------------------------------------|--------------------------------------------------------------------------------------------|
| ddSEQ Single-Cell Isolator<br>Instruction Manual<br>(Document # 10000069430) | Provides instructions for installing and operating the Bio-Rad ddSEQ Single-Cell Isolator. |

## **Chapter 2 Protocol**

| Protocol Introduction                                          |    |
|----------------------------------------------------------------|----|
| Critical Workflow Steps                                        |    |
| Tips and Techniques                                            | 4  |
| Preliminary Cell Prep Optimization Guidelines                  |    |
| Library Prep Workflow                                          |    |
| Prepare, Count, and Assess Viability of Single-Cell Suspension |    |
| Prepare Cell and Barcode Suspension Mixes                      | 11 |
| Isolate Single Cells                                           | 13 |
| Reverse Transcribe Samples                                     | 21 |
| Break Emulsion                                                 | 22 |
| Clean Up First Strand Synthesis                                | 23 |
| Synthesize Second Strand cDNA                                  |    |
| Clean Up cDNA                                                  | 28 |
| Tagment cDNA                                                   | 31 |
| Amplify Tagmented cDNA                                         | 32 |
| Clean Up Libraries                                             |    |
| Assess Libraries                                               | 36 |
| Prepare for Sequencing                                         | 37 |

#### **Protocol Introduction**

This chapter describes the SureCell WTA 3' Library Prep Kit for the ddSEQ System protocol, from cell preparation through qualification and quantification of final libraries for sequencing.

Before you begin, do the following.

- Review SureCell Best Practices on the Illumina website.
- ► Confirm that Illumina Experiment Manager v1.13 or later is used to set up the sequencing sample sheet if BaseSpace Prep Tab is not used. Version 1.13 or later has the appropriate UMI settings and index sequences for sample demultiplexing.
- ► Confirm that bcl2fastq v2.18 or later is used for FASTQ generation.
- ▶ This protocol is verified to process up to 4 cartridges in one experiment. If this is your first experiment, Illumina recommends processing 1-2 cartridges. If you are looking to process more than 4 cartridges, contact Illumina Tech Support for a modified protocol.
- ► Confirm that the ddSEQ Single-Cell Isolator is installed and operating properly.
- Review pipetting techniques in the ddSEQ Single-Cell Isolator Instruction Manual.
- ► Confirm kit contents and make sure that you have the required equipment and consumables. This protocol requires two different magnetic stands during library clean-up procedures. See *Supporting Information* on page 39.
- ▶ Review the color-coded caps that identify the associated suspension mix of the reagents in this protocol.
  - ▶ Red caps identify reagents used to create Cell Enzyme Mix
  - ▶ Blue caps identify reagents used to create Barcode Suspension Mix
- Use a Lab Tracking Chart to record sample observations throughout the protocol. See *Lab Tracking Chart* on page 43.

## **Critical Workflow Steps**

Several steps within the workflow require additional attention and are key to single-cell library success. These steps are highlighted below.

- 1 Filter cells through a cell strainer with sufficient pore size to remove cell clumps.
- 2 Visually confirm that cells are dissociated to single-cell suspension.
- 3 Keep your single-cell suspension on ice to prevent cells from clumping.
- 4 A bead purification step purifies single-cell DNA from sample wells containing separate oil and aqueous layers. Visually confirm that magnetic beads are well-mixed.
- A custom sequencing primer is provided for Read 1. Dilute the provided primer to the concentration specified for the sequencer you are using.

## Tips and Techniques

Unless a safe stopping point is specified in the protocol, proceed immediately to the next step.

## **Designating Separate Areas**

- Conduct all tissue and cell activities in a designated aseptic area that is restricted to cell culture work.
- Conduct all Pre-PCR activities (cell lysis, tagmentation, and amplification preparation procedures) in a dedicated environment physically separated from amplified genetic material (Post-PCR).
- Do not pass material or equipment from the post-PCR area to the pre-PCR area.
- Consult your local regulations for universal precautions regarding amplicon control practices and the handling of biohazardous material.

#### **Avoiding Cross-Contamination**

- When adding or transferring samples, change tips between *each sample*.
- Use aerosol-resistant pipette tips to reduce the risks of reagent carry-over and sample-to-sample crosscontamination.

## Sealing the Plate

- Always seal the 96-well plate before the following steps in the protocol:
  - Centrifuge steps
  - ▶ Thermal cycling steps
- ▶ Use 8-strip tube caps to seal plates.

## Handling Purification (Magnetic) Beads

This protocol does not include excess Purification Beads (SPB) reagent volume for dispensing from a reservoir and discarding excess volume. Use a single-channel pipette to transfer Purification Beads (SPB) from the reagent tube to individual sample wells.

- Use beads at room temperature.
- ▶ Vortex immediately before use. Confirm that the beads are well-dispersed and the color appears homogeneous.

- ▶ Pipette accurate bead volume as this is essential to protocol success:
  - ▶ Beads are viscous; pipette beads slowly from stock tube to obtain full volume.
  - Remove any additional drops collected on the outside of tip before dispensing to the sample plate.
  - Dispense beads slowly into the sample plate, allowing time to ensure the entire volume has been dispensed from pipette tip.
- When washing beads:
  - Always prepare fresh 80% ethanol for wash steps. Ethanol can absorb water from the air impacting your results.
  - Use the appropriate magnet for the plate.
  - Dispense liquid so that beads on the side of the wells are wetted.
  - ▶ Keep the plate on the magnet until the instructions specify to remove it.
  - Do not agitate the plate while on the magnetic stand. Do not disturb the bead pellet.
  - If beads are aspirated into the pipette tips, dispense them back to the plate on the magnetic stand and wait a few minutes until the liquid is clear.
  - Do not let the beads dry out.

## **Preliminary Cell Prep Optimization Guidelines**

Before planning your first experiment using the SureCell WTA 3' assay, optimize the single-cell suspension for your cell type by following these guidelines. The protocols provided in these guidelines are applicable to many adherent or suspension cell lines. However, the dissociation, straining, washing, quantitation, or dispensing buffer conditions may require additional optimization and specific techniques appropriate for the individual cell type or cell source.

- ▶ Optimized cell preparation—When performing the SureCell WTA 3' assay for the first time or working with a new cell type, Illumina recommends preparing additional cells that can be used to optimize cell dissociation conditions prior to starting a full experiment. Consider these methods when optimizing cell dissociation:
  - Types of trypsin or alternative enzymes
  - Incubation time and temperature for trypsinization
  - Intensity of pipetting
  - > Types (diameter) of serological pipettes or micropipette tips to be used

A verified protocol for human and mouse cell lines can be found at *Verified Protocol: Mixed Species Control* on page 40.

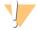

#### **CAUTION**

- ▶ Before starting the protocol, make sure you have the specified cell quantities, consumables, and equipment required to complete the protocol.
- After cells have been prepared, there are no safe stopping points until *Synthesize Second Strand cDNA* has begun. Proceed immediately to each step in the protocol.
- ► Cells must be kept cold on ice at all times but should not be frozen. Do not remove the cells from ice until instructed to do so during *Isolate Single Cells* on page 13.

The following attributes are critical for the success of the SureCell WTA 3' assay.

► Consistent confluency—Cell confluency can impact the gene expression profile of cells. Start with cell samples at a consistent confluency (between 60 - 90%) to help ensure reproducible expression profiles from cells prepared on different days or compared between different conditions. Illumina recommends

freshly splitting cell lines 1 day prior to starting the SureCell WTA 3' workflow and seeding several flasks as different confluencies to increase the chances of achieving 60 - 90% confluency on the day of the experiment.

- ► Fully dissociated single cells Single-cell encapsulation by the ddSEQ Single-Cell Isolator instrument requires you to fully dissociate cells to form a single-cell suspension prior to droplet generation. Cell aggregates or doublets present in the suspension will significantly increase the probability of doublets or multiplets during single-cell isolation on the ddSEQ, making data interpretation potentially more difficult. Depending on the method or cell counter device used, multiplets also can affect the accuracy of cell counting.
- Accurate cell count—Accurate cell count is critical to achieve target cell throughput and to avoid cell mutiplets. Illumina and Bio-Rad have validated and recommend an automated cell counter (Bio-Rad TC20) for cell counting of commercially available cell lines. Size-based gating for automated counters or manual count may be required to avoid counting cell debris. Both viable and non-viable cells should be included in total cell count.
- ► High viability (>95%) and integrity—Dead or damaged cells can release nucleic acids into the cell suspension buffer. This background signal from these cells remains through subsequent steps, and may impact the quality of the resulting analysis.

## **Library Prep Workflow**

#### Figure 1 SureCell WTA 3' Library Prep Kit for the ddSEQ System Workflow

Day 1

Prepare, Count, and Assess Viability of Single-Cell Suspension

Total: 45 minutes

Reagents: Bovine Serum Albumin (BSA), Phosphate-Buffered Solution (PBS)

Prepare Cell and Barcode Suspension Mixes

Hands-on: 15 minutes Total: 15 minutes

Reagents: Cell Suspension Buffer, DTT, RNA Stabilizer, RT Enzyme (RTE), Enhancer Enzyme, Barcode Buffer, 3' Barcode Mix

Isolate Single Cells

Hands-on: 30 minutes

Total: 35 minutes

Reagents: Encapsulation Oil, ddSEQ Priming Solution

Reverse Transcribe Samples

Hands-on: 5 minutes Total: 1 hour 40 minutes

Break Emulsion

Hands-on: 5 minutes Total: 5 minutes

Reagents: Droplet Disruptor, Nuclease-free water

Clean Up First Strand Synthesis

Total: 1 hour

Reagents: EtOH, Resuspension Buffer (RSB), Purification Beads (SBP)

Synthesize Second Strand cDNA

Hands-on: 10 minutes Total: 2 hours

Reagents: Second Strand Buffer (SSB), Second Strand Enzyme (SSE)

Overnight Incubation Safe Stopping Point

Day 2

Clean Up cDNA

Hands-on: 30 minutes

Reagents: EtOH, Purification Beads (SBP), Resuspension Buffer (RSB)

Safe Stopping Point

Tagment cDNA

Hands-on: 5 minutes Total: 15 minutes

Reagents: Tagment Buffer (TCB), Tagment Enzyme (TCE), Tagment Stop Buffer (TSB)

Amplify Tagmented cDNA

Hands-on: 15 minutes Total: 1 hour and 5 minutes

Reagents: Tagmentation PCR Mix (TPM), Tagment PCR Adapter (TPP1)

Safe Stopping Point

Clean Up Libraries Hands-on: 30 minutes

Total: 1 hour 30 minutes Reagents: EtOH, Purification Beads (SBP), Resuspension Buffer (RSB)

Safe Stopping Point

**Check Libraries** 

Hands-on: 10 minutes Total: 1 hour

Prepare for Sequencing

Hands-on: 15 minutes Total: 30 minutes

Reagents: Sequencing Primer (SP), HT1

Pre-PCR Post-PCR

## Prepare, Count, and Assess Viability of Single-Cell Suspension

This section describes preparing a single-cell suspension, counting cells, and assessing cell viability. The SureCell WTA 3' workflow is optimized for a single-cell suspension input of 2500 cells/µl at greater than 95% viability. Each cartridge can be loaded with up to 4 unique samples. 11,250 cells are required per sample (10,125 - 12,375 cells) and 45,000 cells are required per cartridge (40,500-49,500 cells).

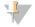

#### NOTE

If using cells from FACS sorting, go directly to Prepare Cell and Barcode Suspension Mixes on page 11.

After cells have been prepared, there are no safe stopping points until the Second Strand Synthesis has started. Proceed immediately to each step in the protocol.

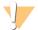

#### **CAUTION**

Delays during cell preparation and handling can lead to sample failure. Make sure you have all required consumables (see *Consumables* on page 47 and *Equipment* on page 47) before you begin. Do not stop during or between steps.

#### Consumables

- ▶ BSA (Bovine Serum Albumin)
- ▶ PBS (Phosphate-Buffered Saline)
- ► Cell filter with appropriate pore size to exclude doublet cells
- Trypan blue
- Hemacytometer or slides for cell counting
- Rainin pipettes
  - ▶ P200 single channel or P1000 single channel
- [Optional] Trypsin, TrypLE Express, or other enzymatic disaggregation reagent

#### Guidelines

▶ Review Preliminary Cell Prep Optimization Guidelines on page 5 before you begin.

## Preparation

- 1 Prepare 1X PBS + 0.1% BSA and store on ice.
- 2 Chill a cell filter on ice for at least 5 minutes.

#### **Procedure**

- 1 Dissociate cells as directed in *Preliminary Cell Prep Optimization Guidelines* on page 5 for the cell or tissue type you are using in this assay.
- 2 If using adherent cells, neutralize the trypsin by adding 4x the volume of completely warmed medium.
- Wash cells once in cold 1X PBS + 0.1% BSA at a volume sufficient to remove carryover components from the media or dissociation procedure.
- 4 Centrifuge briefly and resuspend cells in appropriate volume of cold 1X PBS + 0.1% BSA to achieve a final concentration of at least 2500 cells/µl.
- 5 Pipette cell suspension through the chilled cell filter and transfer filtered cells from the cell filter tube to a 15 ml conical tube or 1.7 ml tube, depending on cell volume. Keep filtered cells on ice until use.

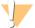

#### **CAUTION**

Significant volume is lost during filtering. Illumina recommends filtering at least 250 µl of cell suspension.

- 6 Use a microscope or automated cell counter imaging feature to assess cell dissociation, viability, and concentration.
- 7 If cells are not dissociated to single-cell suspension, mix thoroughly with a P200 or P1000 pipette, as appropriate, then return to step 6.

Figure 2 Cells that are not fully dissociated with approximately 40% doublets. (Circled field represents an area with undissociated cells)

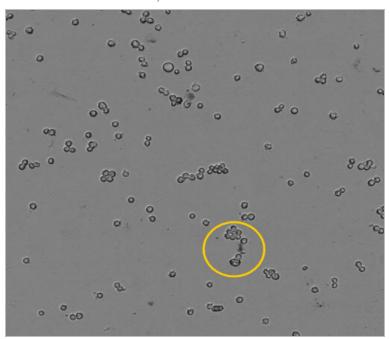

Figure 3 Cells with approximately 15% doublets. (Circled field represents an area with undissociated cells)

Figure 4 Cells with less than 10% doublets in single cell suspension.

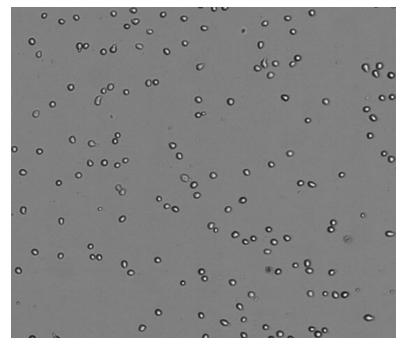

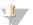

#### NOTE

If cells do not appear fully disassociated in single cell suspension as shown in Figure 4, mix cell suspension vigorously with a pipette to further disassociate cells.

8 Once single cell suspension is achieved as shown in Figure 4, dilute the stock cell preparation to target 2500 cells/µl in 1X PBS + 0.1% BSA solution.

Keep diluted cells on ice until use.

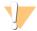

#### CAUTION

Cell concentration outside the range of 2250-2750 cells/µl can adversely affect assay performance.

9 Proceed to *Prepare Cell and Barcode Suspension Mixes* on page 11 immediately after preparing the single-cell suspension.

Single-cell suspension can remain on ice for up to 1 hour before loading on the ddSEQ Single-Cell Isolator.

## Prepare Cell and Barcode Suspension Mixes

This step prepares suspension mixes that add first strand synthesis components before loading on the ddSEQ Single-Cell Isolator.

Cell Suspension Mix includes all the reagents necessary to perform the first strand synthesis (RT) from the messenger RNA released from the single cell in the droplet after cell lysis.

Barcode Suspension contains the barcoded beads and UMI (unique molecular identifier) elements that allow specific tagging of messenger RNA.

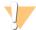

#### **CAUTION**

Delays during cell preparation and handling can lead to sample failure. Do not stop during or between steps.

#### Consumables

- ► Cell Suspend Buffer [red cap]
- ▶ DTT [red cap]
- ► RNA Stabilizer [red cap]
- ► RT Enzyme [red cap]
- ► Enhancer Enzyme [red cap]
- ▶ Barcode Buffer [blue cap]
- ▶ 3' Barcode Mix [blue cap]
- Rainin pipettes
  - ▶ P20 single channel and P200 single channel (use in *Procedure* on page 12)

## Preparation

1 Prepare the following consumables:

| Item                | Storage        | Instructions                                                                        |
|---------------------|----------------|-------------------------------------------------------------------------------------|
| Cell Suspend Buffer | -25°C to -15°C | Thaw on ice. Vortex vigorously to mix, and then centrifuge briefly.                 |
| DTT                 | -25°C to -15°C | Thaw at room temperature. Vortex to mix, then centrifuge briefly.                   |
| RNA Stabilizer      | -25°C to -15°C | Thaw on ice. Gently invert the thawed tubes 3-5 times, and then centrifuge briefly. |
| RT Enzyme           | -25°C to -15°C | Thaw on ice. Gently invert the thawed tubes 3-5 times, and then centrifuge briefly. |

| Item                      | Storage        | Instructions                                                                                                    |  |
|---------------------------|----------------|----------------------------------------------------------------------------------------------------|--|
| Enhancer Enzyme           | -25°C to -15°C | Thaw on ice. Flick the thawed tubes 3-5 times, and then centrifuge briefly.                                                                                       |  |
| Barcode Buffer            | -25°C to -15°C | Thaw on ice. Vortex vigorously to mix, and then centrifuge briefly.                                                                                               |  |
| 3' Barcode Mix            | 2°C to 8°C     | Gently invert the tube 3-5 times. Keep on ice. Vortex to mix before use.                                                                                          |  |
| Encapsulation Oil         | 2°C to 8°C     | Let stand for 30 minutes to bring to room temperature. Invert the tube 5 times to mix.  This will be used in <i>Isolate Single Cells</i> on page 13.              |  |
| ddSEQ Priming<br>Solution | 2°C to 8°C     | Let stand for 30 minutes to bring to room temperature. Vortex well to mix, then centrifuge briefly.  This will be used in <i>Isolate Single Cells</i> on page 13. |  |

## Procedure

1 Create the Cell Enzyme Mix by combining the following components (red caps) in a 1.7 ml tube on ice. Pipette the Cell Enzyme Mix with a P200 single channel pipette 10–15 times while on ice, and then centrifuge briefly.

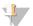

#### NOTE

It is normal to see bubbles after mixing and centrifugation.

| Cell Enzyme Mix Component | Volume (µI) for 1 Cartridge<br>(4 Samples) | Volume (µI) for 2 Cartridges<br>(8 Samples) |
|---------------------------|--------------------------------------------|---------------------------------------------|
| Cell Suspend Buffer       | 60                                         | 120                                         |
| DTT                       | 8                                          | 16                                          |
| RNA Stabilizer            | 6                                          | 12                                          |
| RT Enzyme                 | 13.2                                       | 26.4                                        |
| Enhancer Enzyme           | 12                                         | 24                                          |
| Total                     | 99.2                                       | 198.4                                       |

- 2 Create the Cell Suspension Mix for each cell type by combining the following components in a new 1.7 ml tube on ice. Before adding the filtered cells to the Cell Enzyme Mix, vortex the cells for 1 second, and repeat 3 times.
  - a To load 4 unique cell samples per chamber, make a single sample Cell Suspension Mix for each cell type.
  - b To load the same cell sample across all 4 chambers, make a Cell Suspension Mix using the volumes listed for 1 cartridge.
  - c All 4 sample chambers must be loaded with Cell Suspension Mix. If you choose not to load any cells into a chamber, prepare and load the Cell Suspension Mix, substituting an equivalent volume 1X PBS + 0.1% BSA in place of Filtered Cells.

| Cell Suspension Mix<br>Component | Volume (µI) per<br>Sample | Volume (μl) for 1<br>Cartridge<br>(4 Samples) | Volume (µI) for 2<br>Cartridges<br>(8 Samples) |
|----------------------------------|---------------------------|-----------------------------------------------|------------------------------------------------|
| Cell Enzyme Mix                  | 21.5                      | 86                                            | 172                                            |
| Filtered Cells (2500 cells/µl)   | 4.5                       | 18                                            | 36                                             |

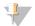

#### NOTE

Proceed immediately to the next step. Do not mix the combined components until *Load Cartridge* on page 17.

3 Create the Barcode Suspension Mix by combining the following components (blue caps) in a new 1.7 ml tube on ice. Before combining, resuspend the 3' Barcode Mix by vortexing for 1 second, repeat 3 times, and immediately add to the Barcode Buffer.

| Barcode Suspension Mix Component | Volume (µl) for 1 Cartridge<br>(4 Samples) | Volume (µl) for 2 Cartridges<br>(8 Samples) |
|----------------------------------|--------------------------------------------|---------------------------------------------|
| Barcode Buffer                   | 60                                         | 120                                         |
| 3' Barcode Mix                   | 60                                         | 120                                         |

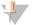

#### **NOTE**

Proceed immediately to the next step. Do not mix the combined components until *Load Cartridge* on page 17.

## Isolate Single Cells

This step uses the ddSEQ Single-Cell Isolator to coencapsulate cells (samples) and barcodes in droplets that create a highly parallelized library prep for single-cell analysis.

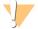

#### **CAUTION**

Delays during cell preparation and handling may lead to sample failure. Do not stop during or between steps.

#### Consumables

- ▶ 96-well cooling block
- ddSEQ cartridge
- ddSEQ cartridge holder

- Rainin pipettes
  - ▶ P20 single channel and multichannel, P50 multichannel, P200 single channel and multichannel (use in *Prime Cartridge* on page 16, *Load Cartridge* on page 17, and *Transfer Samples* on page 20)
- Encapsulation Oil
- ddSEQ Priming Solution
- ▶ Bio-Rad ddPCR plate (Bio-Rad catalog # 12001925)
- 8-tube strip (General Lab Supplier)
- ▶ 8-tube strip caps (Bio-Rad, catalog # TCS-0803)
- Multichannel Pipette Reservoir

#### Guidelines

- Make sure the ddSEQ Single-Cell Isolator is installed according to manufacturer instructions and the power indicator is lit.
- Review pipetting guidelines in the ddSEQ Single-Cell Isolator Instruction Manual.
- ▶ Use Rainin pipettes and corresponding tips to load the cartridge. Use of other tips can negatively impact ddSEQ cartridge performance.
- Make sure that the ddSEQ cartridge is in the cartridge holder when loading reagents.
- Avoid static generation while handling encapsulated samples.
  - ▶ Work in a clear, static-free area.
  - ▶ Do not use latex gloves when making or handling droplets.

## **About Reagents**

- Depress pipette plunger only to the first stop when loading the cartridge to avoid bubbles.
- Aspirate and dispense Encapsulation Oil slowly due to the viscosity of the solution.

## Preparation

## Prepare Cartridge

1 Grip the cartridge by the tab and remove it from the package. Do not touch the wells or gaskets.

Figure 5 ddSEQ Cartridge

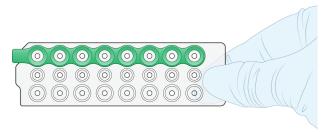

- 2 Insert the cartridge into the cartridge holder.
  - a Lift the cartridge holder lever.
  - b Orient the green gasket on the cartridge with the green stripe on the cartridge holder, insert the tab under the rails, then slide the cartridge into the holder.
  - c Check that the cartridge is fully inserted and lying flat against the bottom of the holder, then close the lever. If the lever does not close completely, reinsert the cartridge.

Figure 6 Insert Cartridge Into Cartridge Holder

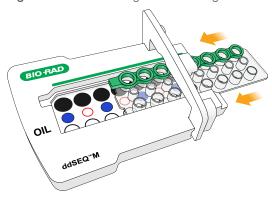

Figure 7 Incorrectly Assembled Cartridge and Cartridge Holder

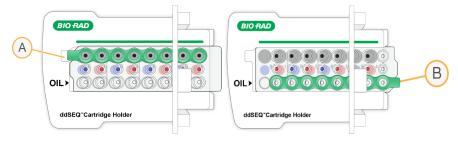

- A Cartridge not fully inserted
- B Cartridge oriented incorrectly

Figure 8 Assembled Cartridge and Cartridge Holder

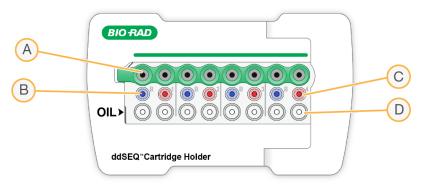

- A Encapsulated sample output wells
- B Barcode Suspension Mix input wells (Blue)
- C Cell Suspension Mix input wells (Red)
- D Encapsulation Oil input wells

#### **Procedure**

## Prime Cartridge

Prime the ddSEQ cartridge to prepare fluidics for single cell isolation.

- 1 Use a P200 single channel pipette to add 25 µl of ddSEQ Priming Solution to each well of an 8-tube strip.
- Use a P20 multichannel pipette to add 20 µl of ddSEQ Priming Solution from the 8-tube strip to each well of the second row of the cartridge as shown in Figure 9.

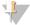

#### **NOTE**

Use a multichannel pipette to avoid missing wells during cartridge priming.

Figure 9 ddSEQ Priming Solution Wells

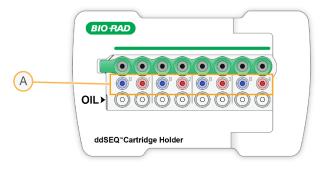

A ddSEQ Priming Solution wells

3 Allow the ddSEQ Priming Solution to remain in wells for 1 minute, then remove with a P20 multichannel pipette set to 20 µl.

Do not allow the ddSEQ Priming Solution to remain in wells longer than 3 minutes.

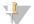

#### **CAUTION**

ddSEQ Priming Solution interferes with single cell isolation. Make sure all ddSEQ Priming Solution is removed from the wells.

## Load Cartridge

Proper mixing of the Barcode Suspension Mix and Cell Suspension Mix provides even distribution into encapsulated droplets.

- 1 Vortex the Barcode Suspension Mix for 1 second, and repeat 3 times.
- 2 Using a P20 single channel pipette, load 20 µl of the Barcode Suspension Mix into the bottom of the B ports (Blue). Depress the pipette plunger only to the first stop to avoid bubbles.

Figure 10 Barcode Suspension Mix Wells

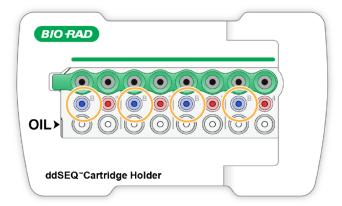

- 3 Vortex the Cell Suspension Mix for 1 second, and repeat 3 times to create a homogeneous single cell suspension.
- 4 Using a P20 single channel pipette, load 20  $\mu$ l of Cell Suspension Mix into the bottom of the red ports, numbered 1–4.
  - Depress the pipette plunger only to the first stop to avoid bubbles.

Figure 11 Cell Suspension Mix Wells

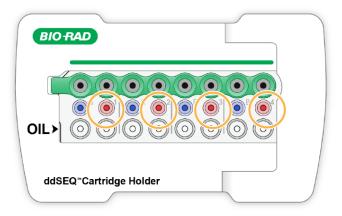

Pour the Encapsulation Oil into a multichannel pipette reservoir. Using a P200 multichannel pipette, load 80 µl of Encapsulation Oil into each well of the bottom row of the cartridge labeled OIL. Depress the pipette plunger only to the first stop to avoid bubbles.

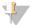

#### **NOTE**

One bottle of Encapsulation Oil is enough for 2 cartridges.

6 Keep the loaded cartridge in the cartridge holder for single cell isolation on the ddSEQ Single-Cell Isolator.

## Generate Single Cell Droplets

1 Press the silver button on the top of the ddSEQ Single-Cell Isolator to open the instrument.

Figure 12 Bio-Rad ddSEQ Single-Cell Isolator

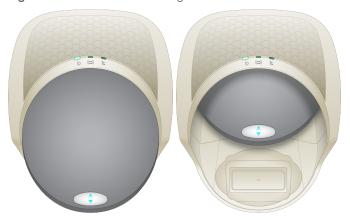

2 Place the cartridge holder into the instrument. Make sure that the cartridge indicator light is solid green to confirm that the cartridge holder is in the correct position. If the cartridge indicator light is not lit, reseat the cartridge holder on the magnetic plate.

Figure 13 ddSEQ Cartridge Loaded on ddSEQ Single-Cell Isolator

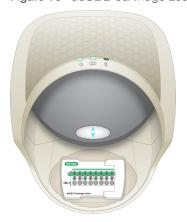

3 Press the silver button on the top of the ddSEQ Single-Cell Isolator to close the instrument . Single-cell isolation begins automatically after the ddSEQ Single-Cell Isolator door is closed and takes approximately 5 minutes. The droplet indicator flashes green to indicate that cell isolation is in progress. Single-cell isolation is complete when all 3 indicator lights are solid green.

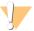

#### **CAUTION**

Do not proceed until all 3 indicator lights are solid green.

4 Press the silver button on the front of the ddSEQ Single-Cell Isolator to open the instrument.

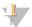

#### NOTE

After the door opens, the instrument continues to make noise for ~5 seconds while it resets.

Remove the cartridge holder from the ddSEQ Single-Cell Isolator.

Successfully encapsulated samples appear cloudy in the output wells. Check for wells that look clear or empty, as droplet generation may have failed. Note clear or empty wells in the *Lab Tracking Chart* on page 43.

Figure 14 Encapsulated Samples in Output Wells

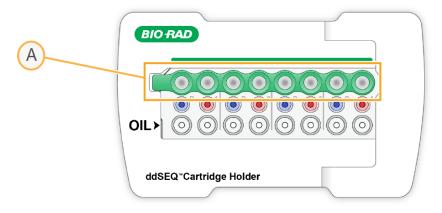

#### A Output wells

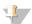

#### NOTE

Proceed immediately to the next step.

## Transfer Samples

Encapsulated samples are transferred to a 96-well cooling block and kept cold until starting reverse transcription. Keeping the encapsulated samples cold at this step ensures stability of barcoded RNA and encapsulated droplets.

1 Chill a 96-well plate by securely placing it on a chilled 96-well cooling block.

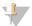

#### NOTE

Avoid static generation while handling encapsulated samples.

2 Use a P50 multichannel pipette set at 43 µl to gently and slowly aspirate all encapsulated sample from the output wells.

Fast or harsh pipetting will break the encapsulated samples. Pipette very slowly to avoid yield loss.

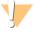

#### CAUTION

Using a single channel pipette to individually transfer encapsulated samples will result in uneven sample volumes.

Figure 15 Emulsion Layers

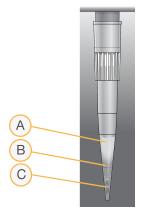

- A Aqueous layer
- B Oil layer
- C Oil + air bubbles

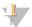

#### NOTE

The total emulsion volume transferred to each well is  $35-40 \,\mu$ l and  $\sim 5 \,\mu$ l of air.

- 3 Dispense the encapsulated sample as follows.
  - a Very slowly dispense the encapsulated sample into the corresponding column of the plate, as shown in Figure 16. Dispense should take approximately 5 seconds.

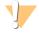

#### **CAUTION**

Do not discard tips until all of the encapsulated sample has been transferred to the plate. Discarding tips with sample will result in yield loss.

- b Wait 5 seconds for remaining encapsulated sample to collect at the tip of the pipette.
- c Slowly dispense the remaining encapsulated sample into the same column of the plate.

Figure 16 Transferring Encapsulated Samples

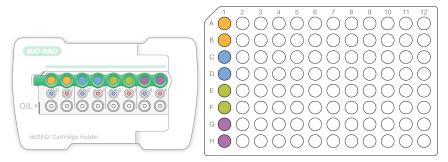

- ▶ Sample 1 from cartridge to rows A—B of the plate
- ▶ Sample 2 from cartridge to rows C−D of the plate
- ► Sample 3 from cartridge to rows E—F of the plate
- ► Sample 4 from cartridge to rows G−H of the plate
- 4 Cover sample wells using an 8-tube strip cap and keep samples on the 96-well cooling block until Reverse Transcribe Samples on page 21.

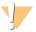

#### CAUTION

Plastic plate seals can generate static and impact encapsulated samples. Use 8-tube strip caps to seal wells. Other plate seals may generate static and adversely effect encapsulated samples.

If you are processing a second cartridge, proceed to *Prepare Cartridge* on page 14.

Add encapsulated samples from each additional cartridge to a new column of the same 96-well plate.

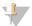

#### NOTE

If you intend to process more than 4 cartridges, contact Illumina Technical Support for a modified protocol.

6 If you have finished processing cartridges, proceed to *Reverse Transcribe Samples* on page 21. Liquid remaining in the input wells after droplet generation is due to flushing sample from the input wells—this is not left over sample.

When removing the cartridge from the cartridge holder, do not invert the cartridge. Dispose of cartridges according to standard laboratory procedures.

## **Reverse Transcribe Samples**

This step reverse transcribes samples on a thermal cycler.

#### Guidelines

- ▶ Keep the plate on the 96-well cooling block while transporting to the thermal cycler.
- Work in a clear, static-free area, and avoid static generation while handling encapsulated samples.

## Preparation

- 1 Save the following Reverse Transcription (RT) program on a thermal cycler:
  - ► Choose the preheat lid option and set to 105°C
  - ► Set the reaction volume to 50 µl
  - ▶ 37°C for 30 minutes
  - ▶ 50°C for 60 minutes
  - ▶ 85°C for 5 minutes
  - ▶ Hold at 4°C

#### **Procedure**

1 Place the 96-well plate on the thermal cycler and run the RT program.

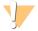

#### **CAUTION**

Do not vortex or spin down the plate before placing on the thermal cycler.

2 Remove Purification Beads (SPB) from storage and bring to room temperature for the *Clean Up First Strand Synthesis* on page 23.

#### **Break Emulsion**

This step breaks the individual droplets containing barcoded sample cells for further sample processing.

#### Consumables

- Droplet Disruptor
- Nuclease-free water
- Rainin pipettes
  - ▶ P20 single channel and P200 single channel

## Preparation

1 Prepare the following consumables:

| Item              | Storage    | Instructions                                                                                                    |
|-------------------|------------|----------------------------------------------------------------------------------------------------|
| Droplet Disruptor | 2°C to 8°C | Vortex 3-5 times immediately before use to mix, then centrifuge briefly. This reagent can be kept at room temperature during use. |

#### **Procedure**

1 Remove the 96-well plate from the thermal cycler.

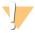

#### CAUTION

Do not vortex or spin down the plate after removing it from the thermal cycler.

- Visually examine the samples which should all have equal volumes. Each sample has 2 distinct layers, an oil layer on the bottom and an aqueous layer on top. Note if any wells have only one layer in the Lab Tracking Chart on page 43.
- 3 Remove the 8-tube strip caps carefully to avoid cross-sample contamination.
- 4 Add 20 µl of Droplet Disruptor by dispensing slowly against the side of the well above each sample.

Do not mix or pipette Droplet Disruptor into the sample.

5 Wait 30 seconds, then add 100 μl of water by dispensing against the side of the well above each sample. Do not mix or pipette water into the sample.

Figure 17 Sample Emulsion Layers

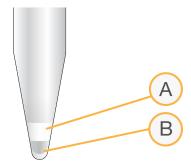

- A Emulsion layer
- B Oil laver

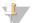

#### **NOTE**

Proceed immediately to the next step.

## Clean Up First Strand Synthesis

This step uses Purification Beads (SPB) to purify the first strand product (library cDNA), provides a selection step that removes short fragments (unbound barcodes), and combines the two output volumes from each sample into a single well.

#### Consumables

- Resuspension Buffer (RSB)
- Purification Beads (SPB)
- ► Freshly prepared 80% ethanol (EtOH)
- Pipettes
  - ▶ P20 single channel and P200 single channel and multichannel
- ▶ 96-well plate seal

## Equipment

- Magnetic peg stand (Thermo Fisher, catalog # AM10027)
- DynaMag 96 Side Magnet (Thermo Fisher, catalog # 12331D) or the DynaMag 96 Side Skirted Magnet (Thermo Fisher catalog # 12027)

#### **About Reagents**

See *Handling Purification (Magnetic) Beads* on page 4 for details about working with Purification Beads (SPB).

## **About Samples**

Sample wells contain separate oil and aqueous layers during this step. When mixing, mix only in the specified layer.

#### **About Magnets**

This procedure uses two types of magnetic stands. Both are needed in this protocol and are not interchangeable.

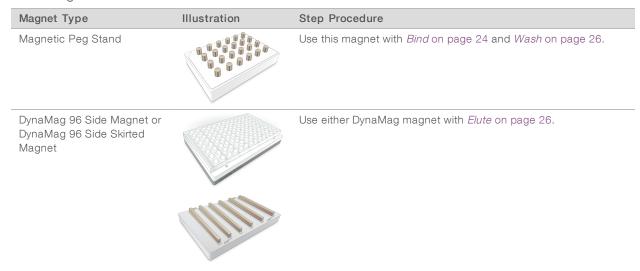

## Guidelines

- ▶ Use a single channel pipette to transfer Purification Beads (SPB) to sample wells. Using a multichannel pipette reservoir and a multichannel pipette results in inadequate Purification Beads (SPB) reagent volume needed to complete this protocol.
- ▶ This process requires both a magnetic peg stand and either DynaMag side magnet.

## Preparation

1 Prepare the following consumables:

| Item                      | Storage    | Instructions                                                                               |
|---------------------------|------------|--------------------------------------------------------------------------------------------|
| Resuspension Buffer (RSB) | 2°C to 8°C | Can be used after removing from 2°C to 8°C. Do not discard until the protocol is complete. |
| Purification Beads (SPB)  | 2°C to 8°C | Let stand for 15 minutes to bring to room temperature.                                     |

2 Prepare fresh 80% ethanol from absolute ethanol.

#### **Procedure**

#### Bind

- 1 Vortex Purification Beads (SPB) until well-dispersed.
- 2 Use a P200 single channel pipette to add90 µl Purification Beads (SPB) to the samples by dispensing slowly above the aqueous layer without mixing. Do not dispense into the oil layer at the bottom of the well.

- 3 Use a P200 single channel pipette, set to 50 µl, to pipette mix Purification Beads (SPB) in the aqueous layer only until the layer is evenly distributed (10-15 times).
  - After mixing, the samples have 2 distinct layers: an oil layer on the bottom of the well and a homogeneous brown aqueous layer on the top.
- 4 Lift the plate to examine the quality of mix for the aqueous layer closely.

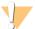

#### **CAUTION**

The aqueous layer should not appear clear at the top. If parts of the aqueous layer still appear clear or a lighter brown, continue to mix until the entire aqueous layer is homogenously brown.

Figure 18 Mixing States From Initial State to Properly Mixed State

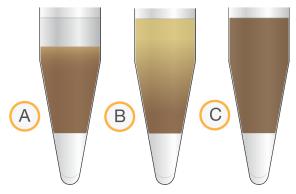

- A Initial state with a clear aqueous layer at the top
- B Not properly mixed, indicated by a lighter brown aqueous layer at the top
- C Properly mixed with an entirely homogenous brown aqueous layer

Figure 19 Mixed Aqueous Layer and Oil Layer

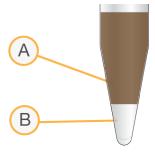

- A Mixed aqueous layer
- B Oil layer
- 5 Incubate at room temperature for 10 minutes.
- 6 Place on a magnetic peg stand and wait 10 minutes. Use a magnetic peg stand until *Elute* on page 26.

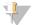

#### **NOTE**

The liquid might not be completely clear of beads due to retention of beads in the aqueous and oil layers.

7 Use a P200 single channel pipette, set to 200 μl, to remove and discard all supernatant from each well.
Use a fresh pipette tip to go into the well again to discard approximately 20-30 μl more of supernatant.

#### Wash

- 1 Wash 2 times as follows.
  - a Add 200 µl freshly prepared 80% EtOH to each well.
  - b Incubate on the magnetic peg stand for 30 seconds.
  - c Remove and discard all supernatant from each well.
  - d Repeat steps a c to wash again.
- 2 Seal the plate and centrifuge at 280 × g for 10 seconds to bring down any ethanol or liquid remaining on sides of wells.
- 3 Place on a magnetic peg stand and wait 30 seconds.
- 4 Use a P20 single channel pipette to removeresidual 80% EtOH from each well.
- 5 Air-dry on the magnetic peg stand for 5 minutes.

#### Flute

- 1 Remove the sample plate from the magnetic peg stand.
- 2 Use a P200 single channel pipette to add 35µl Resuspension Buffer (RSB) to each sample well. Pipette to mix, making sure all beads are resuspended.

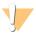

#### CAUTION

Yield loss can occur if beads are not thoroughly resuspended.

- 3 Incubate at room temperature for 2 minutes.
- 4 Seal the plate and centrifuge at  $280 \times g$  for 10 seconds.
- 5 Place on a DynaMag 96 side magnet and wait 2 minutes.

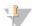

#### **NOTE**

You may proceed to the next step even if the solution is not completely clear after 2 minutes.

## Combine Wells from Sample and Transfer

- 1 Using a P200 single channel pipette, combine the 2 wells for each sample into a single well by transferring 34 µl of supernatant from each sample well to a new plate, as follows. Keep the sample plate on the DynaMag 96 side magnet during this step.
  - ▶ Sample 1, rows A−B to row A of the corresponding column in the new plate.
  - ▶ Sample 2, rows C−D to row B of the corresponding column in the new plate.
  - ▶ Sample 3, rows E—F to row C of the corresponding column in the new plate.
  - ▶ Sample 4, rows G−H to row D of the corresponding column in the new plate.

After transferring, the total volume of supernatant in each well of the new plate is 68 µl.

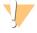

#### **CAUTION**

Each pair of sample wells in succession represents 1 sample. Proper pooling is critical for library prepindexing and sample processing.

Figure 20 Combining Barcoded Samples

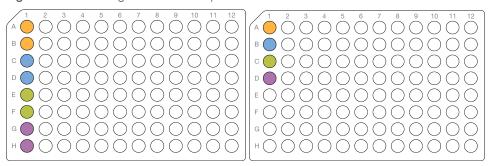

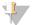

#### **NOTE**

Proceed *immediately* to the next step.

## Synthesize Second Strand cDNA

This process removes the RNA template and synthesizes a replacement strand to generate double stranded cDNA.

#### Consumables

- ► Second Strand Buffer (SSB)
- Second Strand Enzyme (SSE)
- Pipettes
  - ▶ P20 single channel and P200 multichannel

## **About Reagents**

 Second Strand Enzyme (SSE) is viscous and pipettes slowly. Ensure that the specified volume is obtained.

## Preparation

1 Prepare the following consumables:

| Item                          | Storage        | Instructions                                                                    |
|-------------------------------|----------------|---------------------------------------------------------------------------------|
| Second Strand Buffer (SSB)    | -25°C to -15°C | Thaw on ice. Vortex to mix, and then centrifuge briefly. Keep on ice until use. |
| Second Strand Enzyme<br>(SSE) | -25°C to -15°C | Thaw on ice. Pipette mix and then centrifuge briefly. Keep on ice until use.    |

- 2 Save the following Second Strand Synthesis (SSS) program on the thermal cycler:
  - Turn off the heated lid function
  - ▶ Set the reaction volume to 80 µl
  - ▶ 16°C for 2 hours
  - ▶ Hold at 4°C

#### **Procedure**

1 Prepare Second Strand Synthesis Master Mix by adding the following to a 1.7 ml tube on ice. Pipette 10 times to mix.

| Second Strand Synthesis<br>Component | Volume (μl) for 1 Cartridge<br>(4 Samples) | Volume (μl) for 2 Cartridges<br>(8 Samples) |
|--------------------------------------|--------------------------------------------|---------------------------------------------|
| Second Strand Buffer (SSB)           | 36                                         | 72                                          |
| Second Strand Enzyme (SSE)           | 18                                         | 36                                          |

- 2 Using a P20 single channel pipette, add 12 µl of Second Strand Master Mix to each sample well.
- 3 Using a P200 multichannel pipette set to 40 µl, pipette to thoroughly mix each sample well.
- 4 Seal the plate and centrifuge at  $280 \times g$  for 10 seconds.
- 5 Place on the preprogrammed thermal cycler and run the Second Strand Synthesis (SSS) program.

#### SAFE STOPPING POINT

If you are stopping, leave the plate on the thermal cycler at 4°C overnight or store at -25°C to -15°C for up to 2 days.

## Clean Up cDNA

This process uses Purification Beads (SPB) to purify the library DNA and provides a selection step that removes short library fragments.

#### Consumables

- Resuspension Buffer (RSB)
- ▶ Purification Beads (SPB)
- Freshly prepared 80% ethanol (EtOH)
- Pipettes
  - ▶ P20 single channel and P200 single channel and multichannel
- ▶ 96-well plate seal

#### Equipment

- ► Magnetic peg stand (Thermo Fisher, catalog # AM10027)
- DynaMag 96 Side Magnet (Thermo Fisher, catalog # 12331D) or the DynaMag 96 Side Skirted Magnet (Thermo Fisher catalog # 12027)

#### **About Reagents**

See *Handling Purification (Magnetic) Beads* on page 4 for details about working with Purification Beads (SPB).

#### **About Magnets**

This procedure uses two types of magnetic stands. Both are needed in this protocol and are not interchangeable.

| Magnet Type                                                    | Illustration | Step Procedure                                                          |
|----------------------------------------------------------------|--------------|-------------------------------------------------------------------------|
| Magnetic Peg Stand                                             |              | Use this magnet with <i>Bind</i> on page 29 and <i>Wash</i> on page 30. |
| DynaMag 96 Side Magnet or<br>DynaMag 96 Side Skirted<br>Magnet |              | Use either DynaMag magnet with Elute on page 30.                        |
|                                                                |              |                                                                         |

#### Guidelines

- ▶ Use a single channel pipette to transfer Purification Beads (SPB) to sample wells. Using a multichannel pipette reservoir and a multichannel pipette results in inadequate Purification Beads (SPB) reagent volume needed to complete this protocol.
- ▶ This process requires both a magnetic peg stand and either DynaMag side magnet.

## Preparation

1 Prepare the following consumables:

| Item                      | Storage    | Instructions                                           |
|---------------------------|------------|--------------------------------------------------------|
| Resuspension Buffer (RSB) | 2°C to 8°C | Do not discard until the protocol is complete.         |
| Purification Beads (SPB)  | 2°C to 8°C | Let stand for 30 minutes to bring to room temperature. |

2 Prepare fresh 80% ethanol from absolute ethanol.

#### **Procedure**

#### Bind

- 1 Centrifuge sample plate at  $280 \times g$  for 30 seconds.
- 2 Vortex Purification Beads (SPB) until well-dispersed.
- 3 Use a P200 single channel pipette to add 44  $\mu$ l Purification Beads (SPB) to each sample well. Pipette mix until evenly distributed (10–15 times).
- 4 Incubate at room temperature for 5 minutes.
- 5 Place on a magnetic peg stand until the liquid is clear (~5 minutes). Use a magnetic peg stand until *Elute* on page 30.
- 6 Use a P200 pipette, set to 120 µl, to remove and discard all supernatant from each well.

#### Wash

- 1 Wash 2 times, as follows.
  - a Add 200 µl freshly prepared 80% EtOH to each well.
  - b Incubate on the magnetic stand for 30 seconds.
  - c Remove and discard all supernatant from each well.
- 2 Air-dry on the magnetic peg stand for 5 minutes.
- 3 Using a P20 pipette, remove residual 80% EtOH from each well.

#### Elute

- 1 Remove from the magnetic peg stand.
- Using a P20 single channel pipette, add 11 μl Resuspension Buffer (RSB) to each sample well. Pipette to mix, making sure all beads are resuspended.

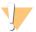

#### **CAUTION**

Yield loss can occur if beads are not thoroughly resuspended.

- 3 Incubate at room temperature for 2 minutes.
- 4 Seal the plate and centrifuge at 280 × g for 10 seconds to bring entire solution to the bottom of the well.
- 5 Place on a DynaMag 96 side magnet and wait until the liquid is clear (~2 minutes).
- 6 Transfer 10 µl of supernatant from each sample well to a new sample well of a 96-well plate.

#### Check Libraries

Perform the following procedure for quality control analysis on your sample library. cDNA yields at >2ng are sufficient to proceed to *Tagment cDNA* on page 31. Yields lower than >2ng will result in low final library yields due to overtagmentation.

- 1 Run 1 µl of undiluted library on an Agilent Technology 2100 Bioanalyzer using a High Sensitivity DNA chip.
- 2 Drag the blue regions to capture the 200-8000 bp range.

  Typical libraries have insert sizes ranging from ~400-8000 bp, with a trace profile similar to Figure 21.

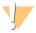

#### **CAUTION**

Lower cDNA yields will lead to suboptimal library preparation in subsequent steps and is not recommended.

Record the cDNA library fragment size and cDNA yield. See *Lab Tracking Chart* on page 43. An example of the resulting cDNA prepared using this protocol is shown in Figure 21.

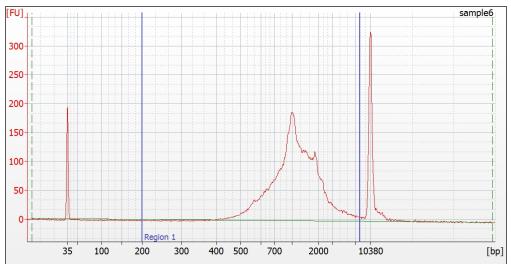

Figure 21 Example of Bioanalyzer cDNA Product

## **Tagment cDNA**

This step uses the Nextera SureCell transposome to tagment cDNA, which is a process that simultaneously fragments and tags DNA with adapter sequences in a single step.

#### Consumables

- ► Tagment Buffer (TCB)
- ► Tagment Enzyme (TCE)
- ► Tagment Stop Buffer (TSB)
- ▶ 96-well plate seal
- Pipettes
  - ▶ P20 single channel and P200 single channel

## Preparation

1 Prepare the following consumables.

| Item                      | Storage        | Volume (µI)                                                                         |
|---------------------------|----------------|-------------------------------------------------------------------------------------|
|                           |                | (μ.)                                                                                |
| Tagment Buffer (TCB)      | -25°C to -15°C | Thaw on ice. Vortex to mix, and then centrifuge briefly.                            |
| Tagment Enzyme (TCE)      | -25°C to -15°C | Thaw on ice. Gently invert the thawed tubes 3-5 times, and then centrifuge briefly. |
| Tagment Stop Buffer (TSB) | 15°C to 30°C   | Check for precipitates. If present, vortex until all particulates are resuspended.  |

- 2 Save the following Tagmentation Program (TGM) on the thermal cycler.
  - ► Choose the preheat lid option (105 degrees)
  - Set the reaction volume to 40 μl
  - ▶ 55°C for 5 minutes
  - ▶ Hold at 4°C

#### **Procedure**

1 Prepare Tagmentation Mix in a 1.7 ml tube on ice as follows. Pipette 10 times to mix.

| Tagmentation Mix<br>Component | Volume (µI) for 1<br>Cartridge<br>(4 Samples) | Volume (µI) for 2<br>Cartridges<br>(8 Samples) |
|-------------------------------|-----------------------------------------------|------------------------------------------------|
| Tagment Buffer (TCB)          | 88                                            | 176                                            |
| Tagment Enzyme (TCE)          | 44                                            | 88                                             |

- 2 Add 30 µl of Tagmentation Mix to each sample well. Mix with pipette.
- 3 Seal the plate and centrifuge at  $280 \times g$  for 10 seconds.
- 4 Place on the preprogrammed thermal cycler and run the TGM program.
- Remove the plate from the thermal cycler as soon as the temperature reaches 4° C. Do not leave the PCR plate on the thermal cycler for longer than 6 minutes.
- 6 Remove the seal carefully to avoid cross-sample contamination.
- 7 Use a P20 pipette to add 10 µl of Tagment Stop Buffer to each well. Pipette to mix with a P200 pipette.
- 8 Seal the plate and centrifuge at  $280 \times g$  for 10 seconds.
- 9 Incubate at room temperature for 5 minutes.

## **Amplify Tagmented cDNA**

This step uses a 15-cycle PCR program to amplify tagmented cDNA and add DNA adapters required for cluster generation. To ensure that your libraries produce high-quality sequencing results, use the specified number of PCR cycles.

#### Consumables

- ► Tagmentation PCR Mix (TPM)
- Tagment PCR Adapter (TPP1)
- DNA Adapters (N7XX)
- ▶ 96-well plate seal
- Pipettes
  - ▶ P20 single channel and P200 single channel and multichannel

## Preparation

1 Prepare the following consumables.

| Item                       | Storage        | Instructions                                                                                                    |
|----------------------------|----------------|----------------------------------------------------------------------------------------------------|
| DNA Adapters               | -25°C to -15°C | Only remove adapters being used. Thaw at room temperature for 20 minutes. Vortex to mix, and then centrifuge briefly. |
| Tagmentation PCR Mix (TPM) | -25°C to -15°C | Thaw on ice. Gently invert the thawed tubes 3-5 times, and then centrifuge briefly.                                   |
| Tagment PCR Adapter (TPP1) | -25°C to -15°C | Thaw at room temperature for 20 minutes. Vortex to mix, and then centrifuge briefly.                                  |

- 2 Save the following Library Amplification (LA) program on the thermal cycler:
  - ► Choose the preheat lid option and preheat to 105°C
  - Set the reaction volume to 100 μl
  - ▶ 95°C for 30 seconds
  - ▶ 15 cycles of:
    - ▶ 95°C for 10 seconds
    - ▶ 60°C for 45 seconds
    - ▶ 72°C for 60 seconds
  - ▶ 72°C for 5 minutes
  - ▶ Hold at 4°C

#### **Procedure**

- 1 Arrange the DNA Adapters in a tube rack. Use a different index for each sample well. Record the DNA Adapter index used for each sample well.
  - This information will be required when setting up the sequencing run.
- 2 Using a P200 single channel pipette, add 30 μl of Tagmentation PCR Mix (TPM) to each of the tagmented samples.
- 3 Using a P20 single channel pipette, add 10 µl of Tagment PCR Adapter (TPP1) to each of the tagmented samples.
- 4 Using a P20 single channel pipette, add 10 µl of each DNA Adapter to each tagmented sample. DNA Adapters are one time use and do not require new orange caps.
- 5 Use a P200 multichannel Pipette to mix 10-15 times.
- 6 Seal the plate and centrifuge at  $280 \times g$  at  $20^{\circ}$ C for 30 seconds.
- 7 Place on the preprogrammed thermal cycler and run the LA program.

#### SAFE STOPPING POINT

If you are stopping, leave the plate on the thermal cycler at 4°C overnight or store at -25°C to -15°C for up to 2 days.

# Clean Up Libraries

This process uses Purification Beads (SPB) to purify the library DNA and provides a selection step that removes short library fragments.

#### Consumables

- Resuspension Buffer (RSB)
- ► Purification Beads (SPB)
- ► Freshly prepared 80% ethanol (EtOH)
- Pipettes
  - ▶ P20 single channel and P200 single channel and multichannel
- ▶ 96-well plate seal

### Equipment

- Magnetic peg stand (Thermo Fisher, catalog # AM10027)
- DynaMag 96 Side Magnet (Thermo Fisher, catalog # 12331D) or the DynaMag 96 Side Skirted Magnet (Thermo Fisher catalog # 12027)

### **About Reagents**

See *Handling Purification (Magnetic) Beads* on page 4 for details about working with Purification Beads (SPB).

### **About Magnets**

This procedure uses two types of magnetic stands. Both are needed in this protocol and are not interchangeable.

| Magnet Type                                                    | Illustration | Step Procedure                                                          |
|----------------------------------------------------------------|--------------|-------------------------------------------------------------------------|
| Magnetic Peg Stand                                             |              | Use this magnet with <i>Bind</i> on page 35 and <i>Wash</i> on page 35. |
| DynaMag 96 Side Magnet or<br>DynaMag 96 Side Skirted<br>Magnet |              | Use either DynaMag magnet with <i>Elute</i> on page 35.                 |
|                                                                |              |                                                                         |

#### Guidelines

- ▶ Use a single channel pipette to transfer Purification Beads (SPB) to sample wells. Using a multichannel pipette reservoir and a multichannel pipette results in inadequate Purification Beads (SPB) reagent volume needed to complete this protocol.
- ▶ This process requires both a magnetic peg stand and either DynaMag side magnet.

# Preparation

1 Prepare the following consumables.

| Item Storag               |            | Instructions                                           |
|---------------------------|------------|--------------------------------------------------------|
| Resuspension Buffer (RSB) | 2°C to 8°C | Do not discard until the protocol is complete.         |
| Purification Beads (SPB)  | 2°C to 8°C | Let stand for 30 minutes to bring to room temperature. |

2 Prepare fresh 80% ethanol from absolute ethanol.

### **Procedure**

#### Bind

- 1 Centrifuge sample plate at 280 × g for 30 seconds.
- 2 Vortex Purification Beads (SPB) until well-dispersed.
- 3 Using a P200 single channel pipette, add 58 µl of Purification Beads (SPB) to each sample well. Pipette to mix, making sure that all beads are resuspended.
- 4 Incubate at room temperature for 5 minutes.
- 5 Place on a 96-well magnetic peg stand until the liquid is clear (~5 minutes). Use a magnetic peg stand until *Elute* on page 35.
- 6 Remove and discard all supernatant from each well.

#### Wash

- 1 Wash 2 times, as follows.
  - a Add 200 µl freshly prepared 80% EtOH to each well.
  - b Incubate on the magnetic stand for 30 seconds.
  - c Remove and discard all supernatant from each well.
- 2 Using a P20 pipette, remove residual 80% EtOH from each well.
- 3 Air-dry on the magnetic peg stand for 5 minutes.

#### Elute

- 1 Remove from the magnetic peg stand.
- Using a P200 pipette, add51  $\mu$ l of Resuspension Buffer (RSB) to each sample well. Pipette mix until beads are thoroughly resuspended.
- 3 Incubate at room temperature for 2 minutes.
- 4 Apply the seal and centrifuge at 280 × g for 10 seconds to bring entire solution to the bottom of the well.
- 5 Place on a DynaMag 96 side magnet until the liquid is clear (~2 minutes). Use a DynaMag 96 side magnet until Second Bind on page 35.
- 6 Transfer 50 µl of supernatant from each sample well to a new sample 96-well plate.

### Second Bind

- 1 Vortex Purification Beads (SPB) until well-dispersed.
- 2 Add 30 µl of Purification Beads (SPB) to each sample well. Use a P200 to pipette until evenly distributed (10-15 times).
- 3 Incubate at room temperature for 5 minutes.
- 4 Place on a magnetic peg stand until the liquid is clear (~5 minutes). Use a magnetic peg stand until Second Elute on page 36.
- 5 Remove and discard all supernatant from each well.

### Second Wash

- 1 Wash 2 times, as follows.
  - a Add 200 µl freshly prepared 80% EtOH to each well.
  - b Incubate on the magnetic stand for 30 seconds.
  - c Remove and discard all supernatant from each well.
- 2 Using a P20 pipette, remove residual 80% EtOH from each well.
- 3 Air-dry on the magnetic peg stand for 5 minutes.

### Second Elute

- 1 Remove the 96-well plate from the magnetic peg stand.
- 2 Add 22 µl Resuspension Buffer (RSB) to each sample well. Using a P200, pipette mix until beads are resuspended.
- 3 Incubate at room temperature for 2 minutes.
- 4 Seal the plate and centrifuge at  $280 \times g$  for 10 seconds to bring entire solution to the bottom of the well.
- 5 Place on a DynaMag 96 side magnet until the liquid is clear (~2 minutes).
- 6 Transfer 20 µl of supernatant from each sample well to a new 96-well plate.

#### SAFE STOPPING POINT

If you are stopping, seal the plate and store at -25°C to -15°C for up to 7 days.

### **Assess Libraries**

Accurately quantify DNA libraries to ensure optimum cluster densities on the flow cell.

- 1 Run 1 µl undiluted library on an Agilent Technology 2100 Bioanalyzer using a High Sensitivity DNA chip.
- 2 Determine the concentration of the library using the Agilent Technology 2100 Bioanalyzer.
- 3 Select the **Region Analysis** tab.
- 4 Drag the blue region lines to capture the 200–8000 bp region. Record the final library fragment size and final library yield. See *Lab Tracking Chart* on page 43.
  - The following figure shows an example trace of a successfully sequenced library. Typical libraries show a broad size distribution ~300–1000 bp. A wide variety of libraries can be sequenced with average fragment sizes as small as 450 bp or as large as 1200 bp.

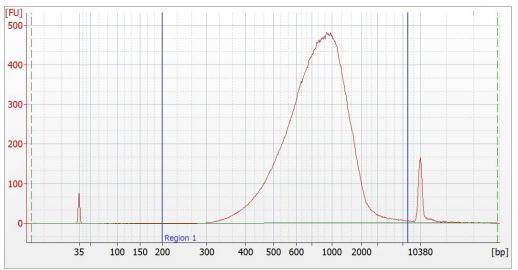

Figure 22 Sample Library Size Distributions

5 Expected library yield is 2-10 nM. Depending on actual library yield, normalize samples to 2 nM.

## **Prepare for Sequencing**

Use the SureCell Sequencing Primer for your sequencing runs. The Sequencing Primer (SP) is concentrated at  $50\,\mu\text{M}$  and must be diluted according to the custom sequencing primer documentation for your instrument. See *Additional Resources* on page 1.

Confirm that Illumina Experiment Manager v1.13 or later is used to set up the sequencing sample sheet if the BaseSpace Prep Tab is not used. Version 1.13 or later has the appropriate UMI settings and index sequences for sample demultiplexing. If demultiplexing outside of BaseSpace Sequence Hub, confirm that bcl2fastq v2.18 or later is used for FASTQ Generation.

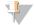

#### **NOTE**

SureCell Sequencing Primer is compatible with this library and PhiX only.

#### Consumables

- Sequencing Primer (SP) (50 μM)
- ▶ [Optional] PhiX Control v3

#### **Custom Primer Guides**

- NovaSeg System Custom Primers Guide (document # 1000000022266 v00)
- NextSeq System Custom Primers Guide (document # 15057456)
- ► HiSeg System Custom Primers Guide (document # 15061846)
- ► MiSeg System Custom Primers Guide (document # 15041638)
- MiniSeg System Custom Primers Guide (document # 100000002700 v01)

### Modify SureCell Loading Concentrations

Use this table to help you determine your SureCell loading concentration. Loading concentrations presented in this tabled are based on BioAnalyzer quantification. If you are quantifying with another method, you may need to optimize the loading concentration.

| Instrument      | Resource                                               | Loading Concentration |
|-----------------|--------------------------------------------------------|-----------------------|
| NextSeq         | System Custom Primers Guide (document # 15057456)      | 2.7 - 3 pM            |
| HiSeq 2500      | System Custom Primers Guide (document # 15061846)      | 18 - 20 pM            |
| HiSeq 3000/4000 | System Custom Primers Guide (document # 15061846)      | 350 - 400 pM          |
| MiSeq           | System Custom Primers Guide (document # 15041638)      | 25 - 32 pM            |
| MiniSeq         | System Custom Primers Guide (document # 100000002700)  | Not provided          |
| NovaSeq         | System Custom Primers Guide (document # 1000000022266) | Not provided          |

### Sequence in Your Lab

1 Follow the instructions for using custom primers for a sequencing run on your instrument. See *Additional Resources* on page 1.

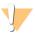

#### **CAUTION**

For NextSeq runs connected to BaseSpace Sequence Hub, select the SureCell WTA 3' Library Prep kit during Prep Tab setup to ensure that the Custom Primer R1 option is automatically selected on the Planned Runs screen. This option *must be selected* or the sequencing run fails.

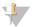

#### NOTE

[Optional] Add a 1% PhiX control spike-in as a positive control for alignment and error rate calculations. For more information, see the PhiX Control v3 support page on the Illumina website.

# Sequence Using an Outside Lab

- 1 Consult with your sequencing lab about dilution of Sequencing Primer (SP) and dilute accordingly.
- 2 Send Sequencing Primer (SP) with the quantified libraries.
  The lab adds the Sequencing Primer (SP) to the appropriate sequencing reagents for the Illumina instrument used for sequencing.
- 3 [Optional] Add a 1% PhiX control spike-in as a positive control for alignment and error rate calculations. For more information, see the PhiX Control v3 support page on the Illumina website.

# **Supporting Information**

| Introduction                             | 39 |
|------------------------------------------|----|
| How does the SureCell WTA 3' Assay Work? | 39 |
| Verified Protocol: Mixed Species Control |    |
| Lab Tracking Chart                       |    |
| Acronyms                                 |    |
| Kit Options                              |    |
| Consumables and Equipment                |    |

### Introduction

The protocols described in this guide assume that you have reviewed the contents of this appendix, confirmed your kit contents, and obtained all the required consumables and equipment.

### How does the SureCell WTA 3' Assay Work?

Single cells are individually partitioned into subnanoliter droplets on a disposable cartridge using the Bio-Rad ddSEQ<sup>TM</sup> Single-Cell Isolator. Cell lysis and cell barcoding of mRNA transcripts takes place in each droplet during reverse transcription. Then droplets are disrupted, and the barcoded cDNA is pooled for second strand synthesis in bulk. Double-stranded cDNA is tagmented by Nextera SureCell transposome to add primer binding sites for subsequent indexing and amplification by PCR. Final libraries are purified and ready for sequencing on any Illumina sequencing platform.

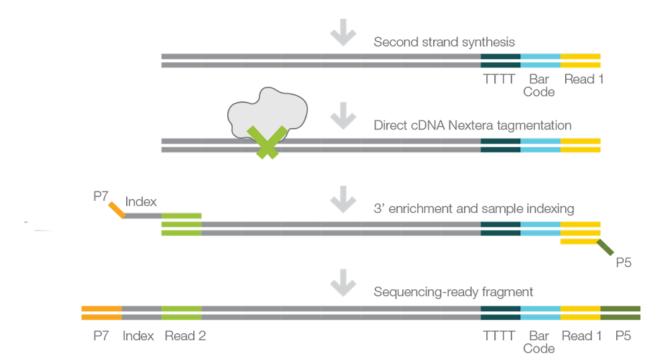

## **Verified Protocol: Mixed Species Control**

### Introduction

This is a verified protocol for culturing and preparing HEK-293 (human) and NIH-3T3 (mouse) cell lines for analysis as a mixed species cell suspension. This protocol can be used as a control in parallel with other samples. It also enables the assessment of doublet cells by detecting mixed-species crosstalk. Upon completion of the protocol, cells are ready to begin the *Prepare Cell and Barcode Suspension Mixes* on page 11.

### Cell Lines and Culture Media

| Cell Line | Species | Supplier          | Catalog Number | Culture Conditions           |
|-----------|---------|-------------------|----------------|------------------------------|
| HEK-293   | Human   | ATCC <sup>®</sup> | CRL-1573       | EMEM + 10 % FBS + antibiotic |
| NIH-3T3   | Mouse   | ATCC <sup>®</sup> | CRL-1658       | DMEM + 10 % FBS + antibiotic |

### List of Materials

- ► Complete Growth Medium based on the ATCC recommendation for the respective cell type and stored at 4° C. Complete Growth Medium needs to be warmed up to 37° C before the cell handling and preparation.
- ▶ PBS + 0.1% BSA solution; this solution needs to be stored at 4° C at all times. While performing cell dissociation, the solution needs to be stored on ice. If working under a hood, take out a large volume from the refrigerator right before use.
- ▶ PBS is stored at room temperature and can be used as is.
- ► Corning Life Sciences Cell Strainer CP ST 5ML 500/CS (catalog # 352235)
- ► Trypan Blue Solution 0.4%
- ▶ Bio-Rad TC20
- ▶ Bio-Rad TC20 counting slides, dual chamber for cell counter
- VWR Analog Vortex Mixer
- Pipettes and pipette tips
- Microscope, hood, centrifuge, standard cell culture lab equipment
- ▶ TypLE Express

#### Cell Dissociation Protocol

Follow these steps in parallel to perform cell dissociation on both the HEK-293 and NIH-3T3 cell lines.

- 1 Warm the required media from the refrigerator to 37° C (approximately 30 minutes).
- 2 Remove the flask from the incubator and check the cells under the microscope. Confluency should be between 60-90%.
- 3 Carefully remove all the media without touching the surface of the flask.
- 4 Add PBS to briefly rinse attached cells and discard the PBS.
- 5 For a regular T-75 flask, add 2.5 ml of Trypsin-EDTA to cover the entire surface of the flask.

6 Place flask in the incubator for between 3 - 5 minutes; remove the flask and check to see if cells have detached or are starting to detach.

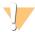

#### CAUTION

Do not tap the flask to detach cells as this may increase the chance of cell aggregation.

- Add 1 ml of warm medium to the flask. Using a P1000 pipette, break the cell clumps by pipetting up and down 10-15 times.
- 8 Add 9 ml of media to the flask to neutralize the TrypLE Express.

### **Cell Counting Protocol**

Follow these steps in parallel to perform cell counting on both the HEK-293 and NIH-3T3 cell lines.

- 1 Transfer each cell suspension into a Falcon tube. Centrifuge at 250 x g for 3 minutes.
- Discard supernatant. Suspend the cells in 1 mL cold PBS  $\pm$  0.1% BSA. With a P1000 pipette, break the cell clumps by pipetting up and down 10-15 times. Then add 9 ml of cold PBS  $\pm$  0.1% BSA to bring the volume to 10 ml. Spin at 250  $\times$  g for 3 minutes.

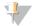

#### **NOTE**

Keep the cell suspension on ice for the remainder of the protocol.

- 3 Discard supernatant. Suspend cells in an estimated volume of cold PBS + 0.1% BSA to reach an approximate cell concentration above 2500 c/µl. (Estimated volume range of 250 1500 µl).
- 4 Dissociate cells by pipetting vigorously (at least 40 times) and then filter cells through the 35 μm cell strainer to remove cell aggregates.
- 5 Perform cell viability measurement as follows:
  - a Vortex the cell tube for a few seconds.
  - b Use a P20 pipette to take 10  $\mu$ l from the middle of the cell suspension, and then add 10  $\mu$ l of trypan blue 0.4%.
  - c Pipette 10 times to mix, then load onto Chamber A of the Bio-Rad TC20 counting slides.
  - d Measure the cell viability (should be  $\geq 95\%$ ).

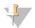

#### NOTE

Make sure the cell suspension is stored on ice during this step.

- 6 Perform cell concentration measurement as follows:
  - a Vortex the cell tube for a few seconds.
  - b Use a P20 pipette to take 10 µl from the middle of the cell suspension, and immediately load it onto Chamber B of the TC20 chip.
  - c Measure the cell counts in Chamber B on the TC20. This step should be performed without adding trypan blue.
  - d Vortex the cell tube for a few seconds.
  - e Use a P20 pipette to take 10 µl from the middle of the cell suspension and immediately load it onto Chamber A of the TC20 chip.
  - f Take another 10  $\mu$ l from the middle of the cell suspension and immediately load it onto Chamber B of the TC20 chip.

g Measure the cell counts in Chamber A and B on the TC20. This step should be performed without adding trypan blue.

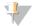

#### **NOTE**

Make sure the cell suspension is stored on ice during this step.

- 7 Calculate the average cell concentration with the three measurements performed in step 6 to arrive at an accurate cell count.
- 8 Check the average cell concentration. Dilute or concentrate the cell suspension if cells are above or below the target range of 10% of 2500 cells/µl. Use cold PBS + 0.1% BSA to dilute or resuspend.
- 9 Pipette an equal volume of HEK-293 cell suspension and NIH-3T3 cell suspension into a single tube (with a minimum of 250 µl total).
- 10 Pipette vigorously 20 times with a P1000 pipette to mix both cell types together well.
- 11 Proceed to *Prepare Cell and Barcode Suspension Mixes* on page 11. Store cell suspension on ice with preparing reagent.

# **Lab Tracking Chart**

Record lab tracking information and sample observations throughout the protocol. The following template can be used to record process control results such as cDNA yield and final library yield.

Have this information available when contacting Illumina Technical Support. In addition to the observation form, record the following information if you have unexpected results.

- ► A detailed description of the problem
- ▶ The steps that were performed immediately before the problem occurred
- ▶ The expected results
- ▶ The observed results

| Lab<br>Tracking<br>ID | Step: Cell Preparation                               | Cell Samples          |      |     |         |        |      |        |      |
|-----------------------|------------------------------------------------------|-----------------------|------|-----|---------|--------|------|--------|------|
|                       |                                                      | San                   | nple | San | nple    | San    | nple | San    | nple |
|                       |                                                      |                       | 1    |     | 2       | ;      | 3    |        | 4    |
| 1                     | Cell confluency (%)                                  |                       |      |     |         |        |      |        |      |
| 2                     | Cell Viability (%)                                   |                       |      |     |         |        |      |        |      |
| 3                     | Cell concentration (cell / μl)                       |                       |      |     |         |        |      |        |      |
| 4                     | Single-cell suspension                               |                       |      |     |         |        |      |        |      |
|                       | (visually confirmed – Yes/No)                        |                       |      |     |         |        |      |        |      |
|                       | Step: After Droplet Generation                       |                       |      | Ca  | artridg | ge por | ts   |        |      |
|                       | ·                                                    | 1a                    | 1b   | 2a  | 2b      | 3a     | 3b   | 4a     | 4b   |
| 4                     | Visibly cloudy droplets observed in                  |                       |      |     |         |        |      |        |      |
|                       | output wells after single-cell isolation<br>(Yes/No) |                       |      |     |         |        |      |        |      |
| 5                     | Both oil and aqueous layers visible in PCR           |                       |      |     |         |        |      |        |      |
|                       | plate (Yes/No)                                       |                       |      |     |         |        |      |        |      |
|                       | Step: After cDNA synthesis                           | cDNA library          |      |     |         |        |      |        |      |
|                       | ·                                                    | San                   | nple | San | nple    | Sample |      | Sample |      |
|                       |                                                      |                       | 1    |     | 2       | ;      | 3    |        | 4    |
| 6                     | Average cDNA fragment size (bp)                      |                       |      |     |         |        |      |        |      |
| 7                     | cDNA yield (ng)                                      |                       |      |     |         |        |      |        |      |
|                       | Step: Final library QC                               | Final library samples |      |     |         |        |      |        |      |
|                       |                                                      | San                   | nple | San | nple    | San    | nple | San    | nple |
|                       |                                                      |                       | 1    | 1   | 2       | ;      | 3    |        | 4    |
| 8                     | Average library fragment size (bp)                   |                       |      |     |         |        |      |        |      |
| 9                     | Total library yield (nM)                             |                       |      |     |         |        |      |        |      |
|                       |                                                      |                       |      |     |         |        |      |        |      |

### **Acronyms**

| Acronym | Definition                   |
|---------|------------------------------|
| BSA     | Bovine Serum Albumin         |
| PBS     | Phosphate-Buffered Saline    |
| RSB     | Resuspension Buffer          |
| RTE     | Reverse Transcription Enzyme |
| SPB     | (Sample) Purification Beads  |
| SSB     | Second Strand Buffer         |
| SSE     | Second Strand Enzyme         |
| TCB     | Tagment Buffer               |
| TCE     | Tagment Enzyme               |
| TPM     | Tagmentation PCR Mix         |
| TPP1    | Tagment PCR Adapter          |
| TSB     | Tagment Stop Buffer          |

### **Kit Options**

Make sure that you have all the reagents identified in this section before proceeding to the library preparation procedures. Kits are available in the following configurations.

| Consumable                                                                         | Catalog # |
|------------------------------------------------------------------------------------|-----------|
| SureCell WTA 3' Library Prep Kit for the ddSEQ System (1 Library Prep, 8 Samples)  | 20014279  |
| SureCell WTA 3' Library Prep Kit for the ddSEQ System (1 Library Prep, 24 Samples) | 20014280  |

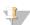

#### NOTE

Certain components of the kit are stored at a temperature that differs from the shipping temperature. Store kit components at the specified temperature.

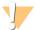

#### **CAUTION**

The SureCell WTA 3' includes Sequencing Primer (SP). Include the Sequencing Primer (SP) with the library when sending to an outside lab for sequencing.

# SureCell WTA 3' Library Prep Kit for the ddSEQ System - 8 samples

### Box 1

| Quantity | Description      |
|----------|------------------|
| 2        | ddSEQ Cartridges |

### Box 2—Store at 2°C to 8°C

| Quantity | Reagent           | Acronym |
|----------|-------------------|---------|
| 1        | Encapsulation Oil | N/A     |

| Quantity | Reagent                   | Acronym |
|----------|---------------------------|---------|
| 1        | 3' Barcode Mix (Blue Cap) | N/A     |
| 1        | Droplet Disruptor         | N/A     |
| 1        | Resuspension Buffer       | RSB     |
| 2        | Purification Beads        | SPB     |
| 1        | Tagment Stop Buffer       | N/A     |
| 1        | ddSEQ Priming Solution    | N/A     |

# Box 3—Store at -25°C to -15°C

| Quantity | Reagent                       | Acronym |
|----------|-------------------------------|---------|
| 1        | Barcode Buffer (Blue Cap)     | N/A     |
| 1        | Cell Suspend Buffer (Red Cap) | N/A     |
| 1        | RNA Stabilizer (Red Cap)      | N/A     |
| 1        | DTT (Red Cap)                 | N/A     |
| 1        | Enzyme Enhancer               | N/A     |
| 1        | RT Enzyme (Red Cap)           | RTE     |
| 1        | Second Strand Buffer          | SSB     |
| 1        | Second Strand Enzyme          | SSE     |
| 1        | Tagment Buffer                | TCB     |
| 1        | Tagment Enzyme                | TCE     |
| 1        | Tagmentation PCR Mix          | TPM     |
| 1        | Tagment PCR Adapter           | TPP1    |
| 1        | Sequencing Primer             | SP      |

# Box 4—Store at -25°C to -15°C

| Quantity | Reagent      | Acronym         |
|----------|--------------|-----------------|
| 8        | DNA Adapters | N701-N707, N718 |

# SureCell WTA 3' Library Prep Kit for the ddSEQ System - 24 Samples

# Box 1 (Quantity 3)

| Quantity | Description        |
|----------|--------------------|
| 2        | ddSEQ M Cartridges |

# Box 2 (Quantity 3) — Store at 2°C to 8°C

| Quantity | Reagent           | Acronym |
|----------|-------------------|---------|
| 1        | Encapsulation Oil | N/A     |
| 1        | 3' Barcode Mix    | N/A     |

| Quantity | Reagent                | Acronym |
|----------|------------------------|---------|
| 1        | Droplet Disruptor      | N/A     |
| 1        | Resuspension Buffer    | RSB     |
| 2        | Purification Beads     | SPB     |
| 1        | Tagment Stop Buffer    | TSB     |
| 1        | ddSEQ Priming Solution | N/A     |

# Box 3 (Quantity 3) — Store at -25°C to -15°C

| Quantity | Reagent                       | Acronym |
|----------|-------------------------------|---------|
| 1        | Barcode Buffer (Blue Cap)     | N/A     |
| 1        | Cell Suspend Buffer (Red Cap) | N/A     |
| 1        | RNA Stabilizer (Red Cap)      | N/A     |
| 1        | DTT (Red Cap)                 | N/A     |
| 1        | Enzyme Enhancer               | N/A     |
| 1        | RT Enzyme (Red Cap)           | RTE     |
| 1        | Second Strand Buffer          | SSB     |
| 1        | Second Strand Enzyme          | SSE     |
| 1        | Tagment Buffer                | TCB     |
| 1        | Tagment Enzyme                | TCE     |
| 1        | Tagmentation PCR Mix          | TPM     |
| 1        | Tagment PCR Adapter           | TPP1    |

# Box 4—Store at -25°C to -15°C

| Quantity | Reagent      | Acronym                                               |  |
|----------|--------------|-------------------------------------------------------|--|
| 24       | DNA Adapters | N701-N707, N710-N712, N714-N716, N718-N724, N726-N729 |  |

## Consumables and Equipment

Make sure that you have the required user-supplied consumables and equipment before starting the protocol.

The protocol has been optimized and validated using the items listed. Comparable performance is not guaranteed when using alternate consumables and equipment.

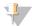

#### NOTE

- Use a dedicated set of consumables and equipment for pre-PCR and post-PCR procedures.
- The SureCell WTA 3' library prep protocol requires different magnetic stands during library clean-up procedures.

### Consumables

| Consumable                                                  | Supplier                               |
|-------------------------------------------------------------|----------------------------------------|
| 20 µl racked pipette tips                                   | Rainin, item # 17002928                |
| 20 μl multichannel pipettes                                 | Rainin, item # 17013803                |
| 20 μl single channel pipettes                               | Rainin, item # 17014392                |
| 50 μl multichannel pipettes                                 | Rainin, item # 17013804                |
| 200 µl racked pipette tips                                  | Rainin, item # 17002428                |
| 200 µl multichannel pipettes                                | Rainin, item # 17013805                |
| 200 µl single channel pipettes                              | Rainin, item # 17014391                |
| Cell strainer 35 µm (500/case)                              | Corning Life Sciences, product #352235 |
| Ethanol 200 proof (absolute) for molecular biology (500 ml) | Sigma-Aldrich, product # E7023         |
| Nuclease-free water                                         | General lab supplier                   |
| Bio-Rad ddPCR Plate                                         | Bio-Rad, catalog # 12001925            |
| TC20 slides                                                 | Bio-Rad, catalog # 145003              |
| Trypan blue                                                 | Bio-Rad, catalog # 1450021             |
| 8-tube strip                                                | General lab supplier                   |
| Flat cap strips                                             | Bio-Rad, catalog # TCS-0803            |
| Multichannel pipette reservoir                              | General lab supplier                   |

# Equipment

| Equipment                                                                                          | Supplier                                                          |  |
|----------------------------------------------------------------------------------------------------|-------------------------------------------------------------------|--|
| ddSEQ Single-Cell Isolator                                                                         | Bio-Rad, catalog # 12004336                                       |  |
| One of the following 96-well thermal cyclers:  • T100 Thermal Cycler  • C1000 Touch Thermal Cycler | Bio-Rad, catalog # 1861096<br>Bio-Rad, catalog # 1851197          |  |
| TC20 automated cell counter                                                                        | Bio-Rad, catalog # 145-0102                                       |  |
| Magnetic peg stand-96                                                                              | Thermo Fisher, catalog # AM10027                                  |  |
| DynaMag-96 side magnet<br>DynaMage-96 side skirted magnet                                          | Thermo Fisher, catalog # 12331D<br>Thermo Fisher, catalog # 12027 |  |
| Microplate centrifuge                                                                              | Eppendorf, catalog # 5804<br>Eppendorf, catalog # 5430            |  |
| Vortexer                                                                                           | General lab supplier                                              |  |

# **Technical Assistance**

For technical assistance, contact Illumina Technical Support.

Website: www.illumina.com
Email: techsupport@illumina.com

## Illumina Customer Support Telephone Numbers

| Region          | Toll Free       | Regional       |
|-----------------|-----------------|----------------|
| North America   | +1.800.809.4566 |                |
| Australia       | +1.800.775.688  |                |
| Austria         | +43 800006249   | +43 19286540   |
| Belgium         | +32 80077160    | +32 34002973   |
| China           | 400.635.9898    |                |
| Denmark         | +45 80820183    | +45 89871156   |
| Finland         | +358 800918363  | +358 974790110 |
| France          | +33 805102193   | +33 170770446  |
| Germany         | +49 8001014940  | +49 8938035677 |
| Hong Kong       | 800960230       |                |
| Ireland         | +353 1800936608 | +353 016950506 |
| Italy           | +39 800985513   | +39 236003759  |
| Japan           | 0800.111.5011   |                |
| Netherlands     | +31 8000222493  | +31 207132960  |
| New Zealand     | 0800.451.650    |                |
| Norway          | +47 800 16836   | +47 21939693   |
| Singapore       | +1.800.579.2745 |                |
| Spain           | +34 911899417   | +34 800300143  |
| Sweden          | +46 850619671   | +46 200883979  |
| Switzerland     | +41 565800000   | +41 800200442  |
| Taiwan          | 00806651752     |                |
| United Kingdom  | +44 8000126019  | +44 2073057197 |
| Other countries | +44.1799.534000 |                |

Safety data sheets (SDSs)—Available on the Illumina website at support.illumina.com/sds.html.

**Product documentation**—Available for download in PDF from the Illumina website. Go to support.illumina.com, select a product, then select **Documentation & Literature**.

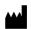

Illumina
5200 Illumina Way
San Diego, California 92122 U.S.A.
+1.800.809.ILMN (4566)
+1.858.202.4566 (outside North America)
techsupport@illumina.com
www.illumina.com

Australian Sponsor: Illumina Australia 1 International Court Scoresby, Victoria, 3179 Australia

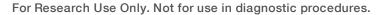

© 2017 Illumina, Inc. All rights reserved.

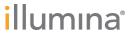